- 1. Only Curve Data can show up in the Curve Editor.
- 2. Color differences between old Linear Clip and new Curve Clip :

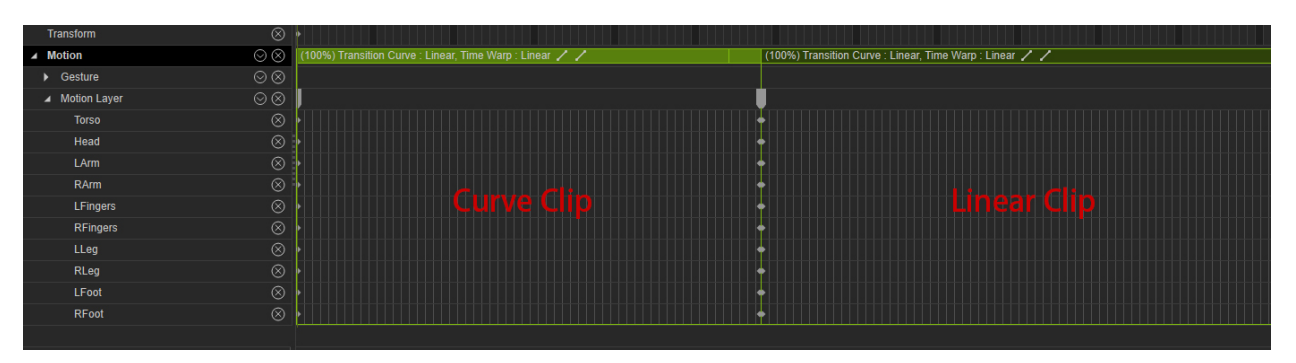

3. New Curve Key supports default key tangent types under the Preference menu.

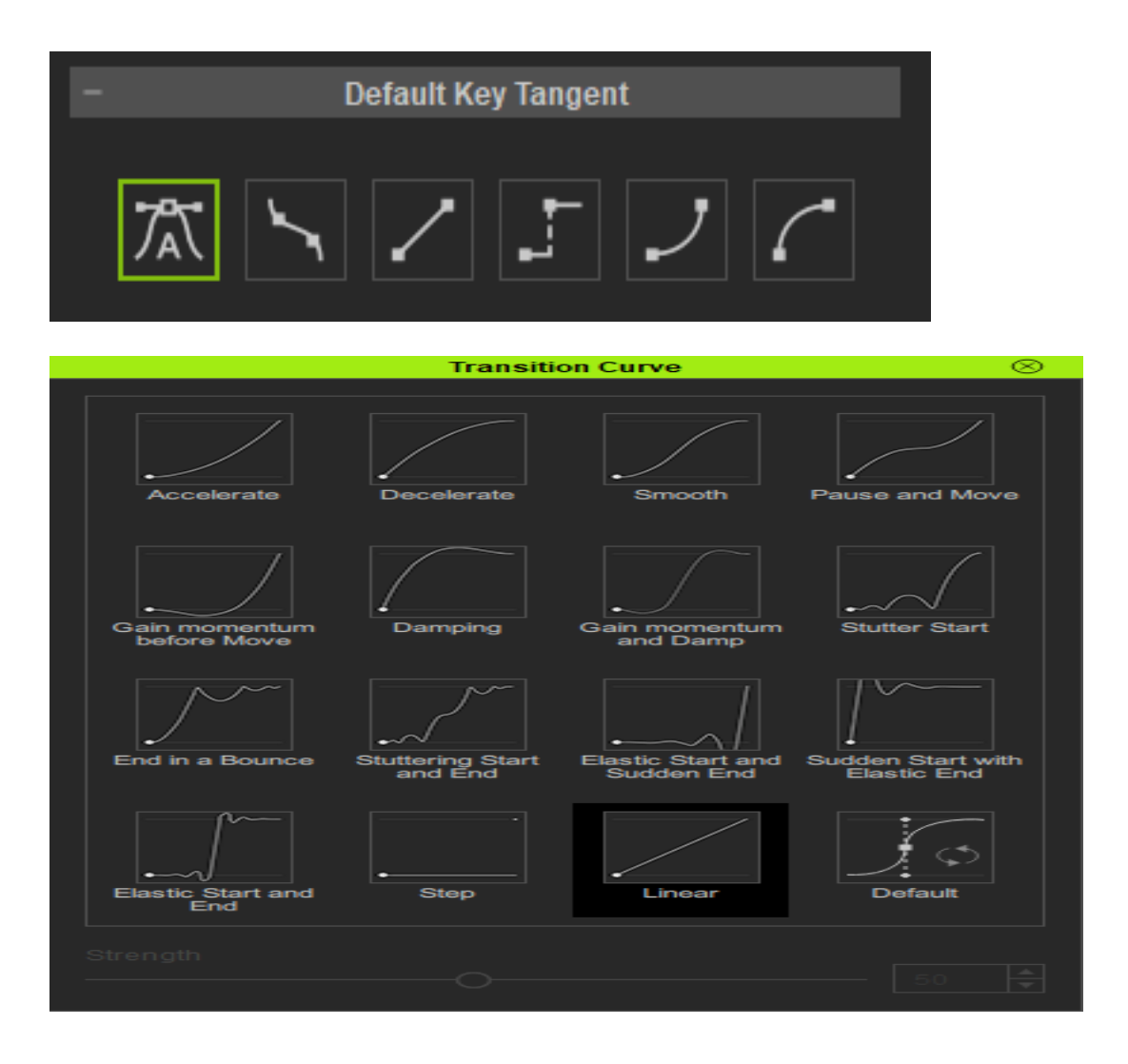

4. New Curve Data provides 16 types of Transition Curve Presets (accessible from the context-menu).

5. Old Linear Data can be converted to the new Curve Data by using the Convert to Curve Data function accessible in the following ways:

a) Right click on the key or clip and perform Curve Editor > Convert to Curve Data.

b) Right click on the character or object in the viewport and perform Curve Editor > Convert to Curve Data.

c) Perform Menu > Plugins > Curve Editor > Convert to Curve Data.

Reallusion FAQ https://kb.reallusion.com/Product/52602/How-does-one-distinquish-between-pre71-Linear-Data-and-the-r